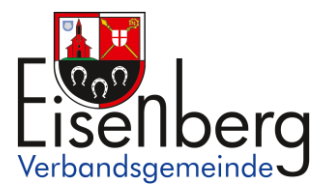

## **Benutzerhandbuch für den interaktiven Haushalt und Jahresabschluss**

Über die Internetseite der Verbandsgemeinde Eisenberg (Pfalz) ist es möglich sowohl den aktuellen Haushaltsplan und Jahresabschluss in interaktiver Form einzusehen, als auch die der vergangenen Jahre. Der interessierten Öffentlichkeit wird hierdurch die Möglichkeit geboten, sich ein klares Bild von der Finanzlage und den geplanten Maßnahmen zu machen. Durch die Verwendung von Schaubildern und Tabellen werden die wesentlichen Informationen transparent dargestellt. Über Menüleisten und verschiedene Verknüpfungen können Details zu Sachkonten, Produktbereichen und -gruppen abgefragt werden. Dieses Benutzerhandbuch soll eine erste Orientierung zur Arbeit mit der webbasierten Anwendung "Interaktiver Haushalt und Jahresabschluss" geben. Die Bedienung und Funktionalität dieser beiden Anwendungen sind identisch.

Klicken Sie auf den Link "Interaktiver Haushalt und Jahresabschluss" erscheint folgendes Menü auf der linken Seite:

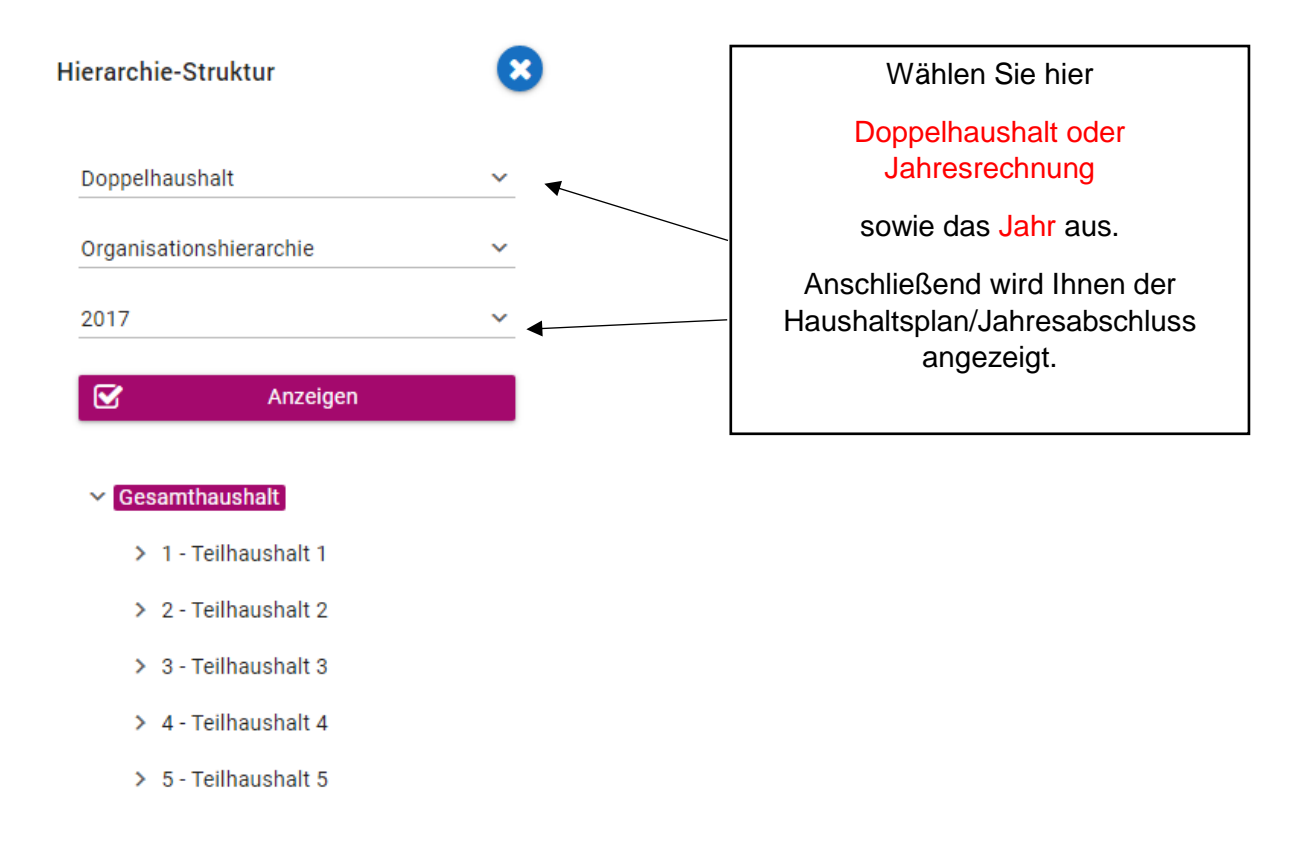

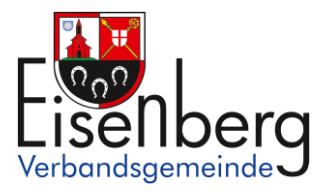

## **Welche Informationen finde ich wo im interaktiven Haushalt/Jahresabschluss?**

Die Darstellung der Eingangsseite des interaktiven Haushalts ist zweigeteilt.

Links befindet sich die Menüleiste. Hier kann nach Produkthierarchie (gemäß des Produktplans Rheinland-Pfalz) oder nach Organisationshierarchie (Organisation der Verwaltung) sortiert werden. Dort kann man den Gesamthaushalt oder einzelne Bereiche der gemeindlichen Aufgabenfelder wie auch Fachbereiche (Abteilungen) auswählen. Diese Hierarchie-Struktur können Sie bei Bedarf durch Anklicken des blau hinterlegten Kreuzes ausblenden.

Im dem größeren rechten Bereich erscheinen untereinander Tabellen und Grafiken mit den wesentlichen Indikatoren zum Ergebnis-/Finanzhaushalt, den Investitionen und den Kennzahlen.

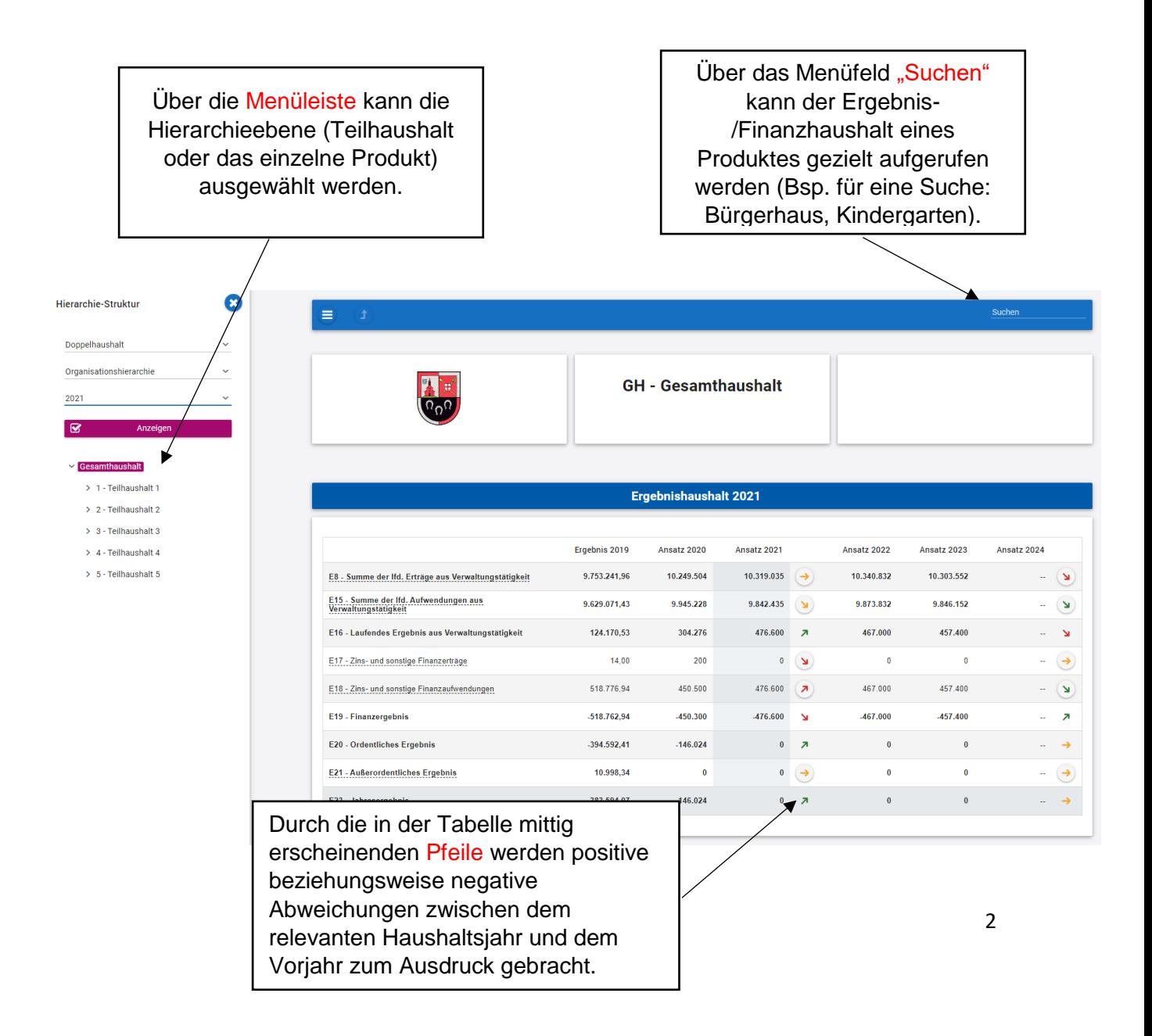

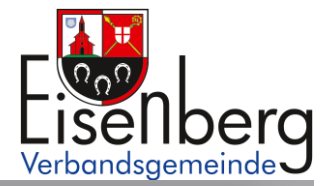

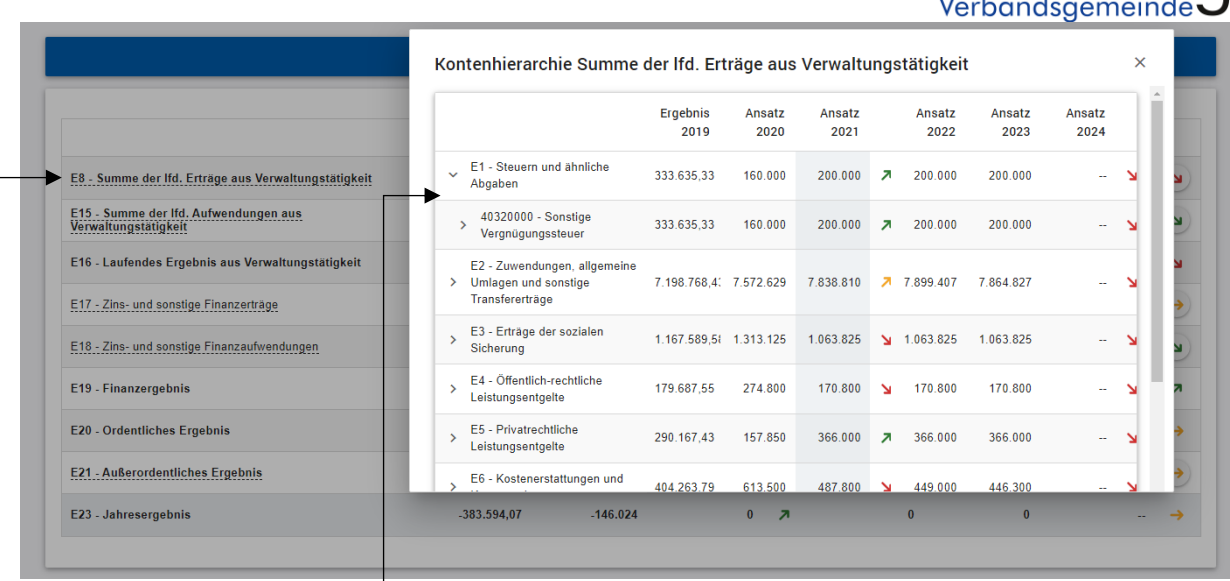

Durch einen Klick auf die Erträge oder Aufwendungen werden die dazugehörigen Sachkontengruppen sichtbar. Durch einen Klick auf die Dropdown-Pfeile werden auch die Sachkonten angezeigt.

Durch Anklicken der Pfeile öffnet sich ein neues Fenster mit den größten Abweichungen gegenüber dem Vorjahr.

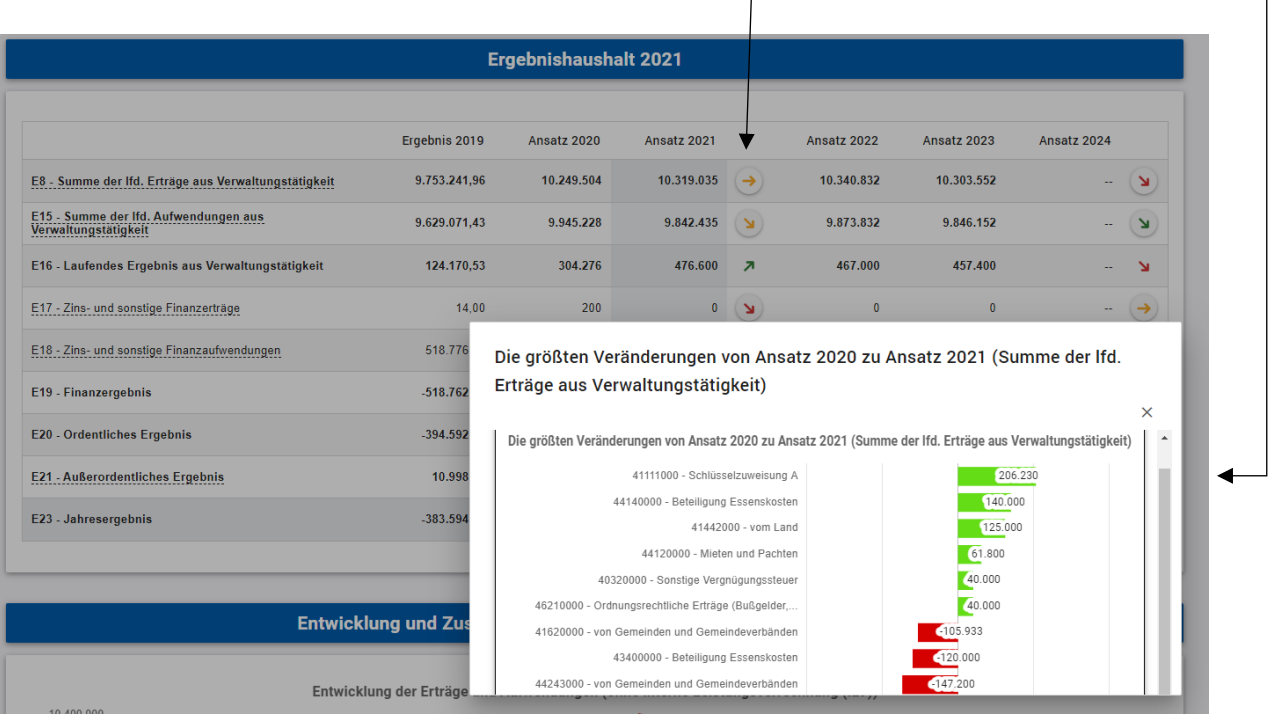

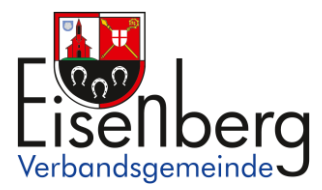

Exakte Werte erhalten Sie durch das Bewegen der "Maus" zu den einzelnen Schnittpunkten, Balken oder zum Kreissegment im Diagramm. Teilweise können auch Balkendiagramme durch Anklicken exakter dargestellt werden.

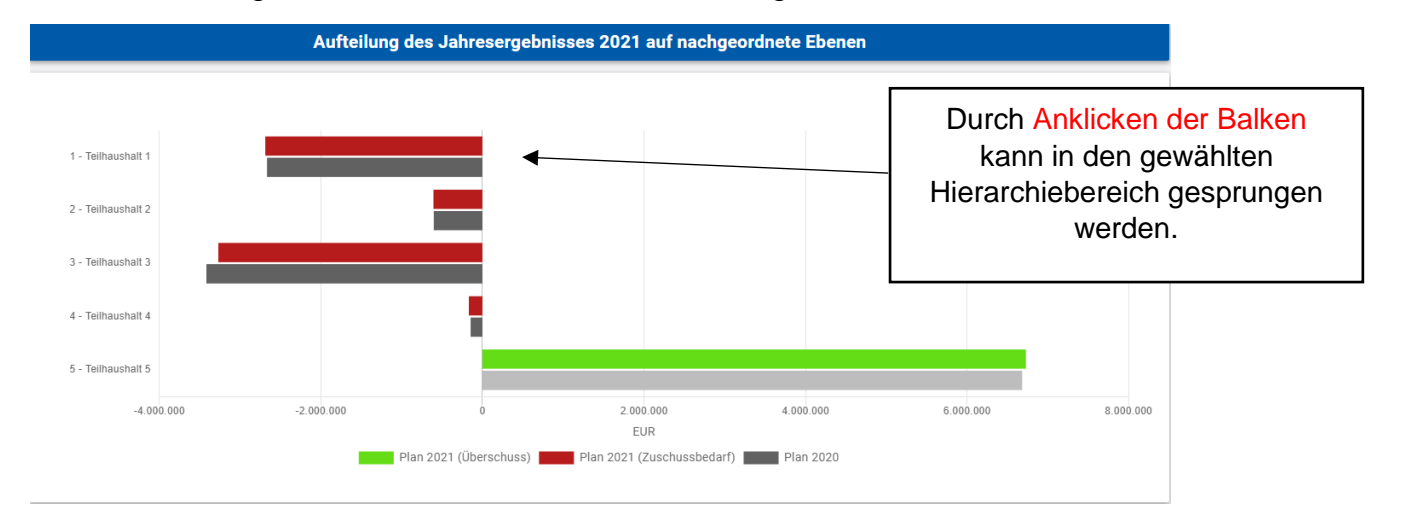

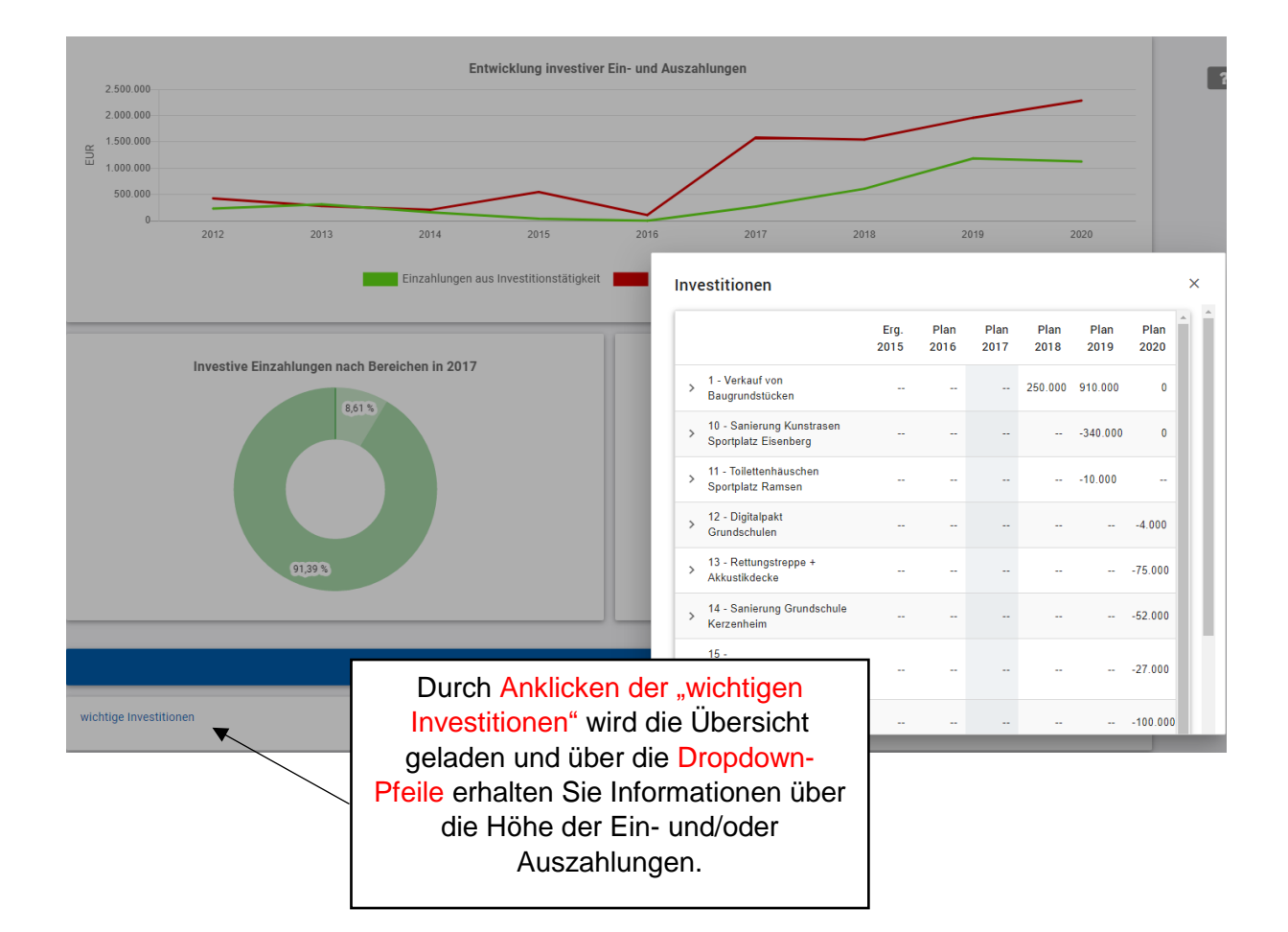

Fragen können Sie gern per E-Mail an [m.fraede@vg-eisenberg.de](mailto:m.fraede@vg-eisenberg.de) stellen.